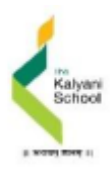

## **ADVANCED PLACEMENT EXAMS 2023-24**

#### **Pune INDIA**

- **o TEST CENTER: The Kalyani School**
- **o Center Address: Sr. No 12, Manjri Budruk, Near Hadapsar, Pune, 412307.**
- **o AP Coordinator: Ms. Mary Coutinho**
- **o AP Coordinator's Email Address: apexams@thekalyanischool.com**
- **o AP Coordinator's Contact: +91- 9075004629**
- **o Contact Hours: 5.00 pm – 09:00 pm (Monday – Friday)**
- **o Registration & Payment Deadline: Registration opens on 1st December, 2023**
- **o Please Note: The deadline to pay and register is5th March, 2024 ( 2nd registration window ).**

#### **AP Exam schedule for May 2024 and fees:**

- ⮚ **Regular Testing schedule ( 2nd registration window ) – Rs. 22,000/- per exam including GST (Exam dates May 6 th – May 17 th 2024 )**
- ⮚ **Late testing schedule ( 2nd registration window ) – Rs. 25,000/- per exam including GST (Exam Dates May 22 nd – May 24 th )**
- □ Refund policy: 50% amount will be refunded if you wish to cancel the AP Exam before 5th March, 2024 (2nd **registration window).**
- ⮚ *There will be no refund in case of A NO-SHOW on the day of the exam*

#### **REGISTRATION AND PAYMENT INSTRUCTIONS :**

Complete the STEPS BELOW (register online and pay the test center within 3 days) to reserve your seat. The Test Center will provide an Admission Ticket by 20<sup>th</sup> December, 2023 as a confirmation that your seat is reserved.

**YOU WILL NOT BE ABLE TO APPEAR FOR THE AP EXAMS UNDER THE FOLLOWING 3 SCENARIOS:**

- **1) IF YOU REGISTER ONLINE WITH THE COLLEGE BOARD BUT DO NOT PAY THE TEST CENTER**
- 2) IF YOU PAY THE TEST CENTRE, BUT DO NOT COMPLETE THE ONLINE REGISTRATION ON THE COLLEGE BOARD WEBSITE
- 3) IF YOU HAVE REGISTERED WITH THE COLLEGE BOARD, BUT HAVEN'T SENT THE DETAILS TO THE TEST CENTRE AND RECEIVED A **CONFIRMATION FROM THE TEST CENTRE**

# **2024 AP Exam Schedule**

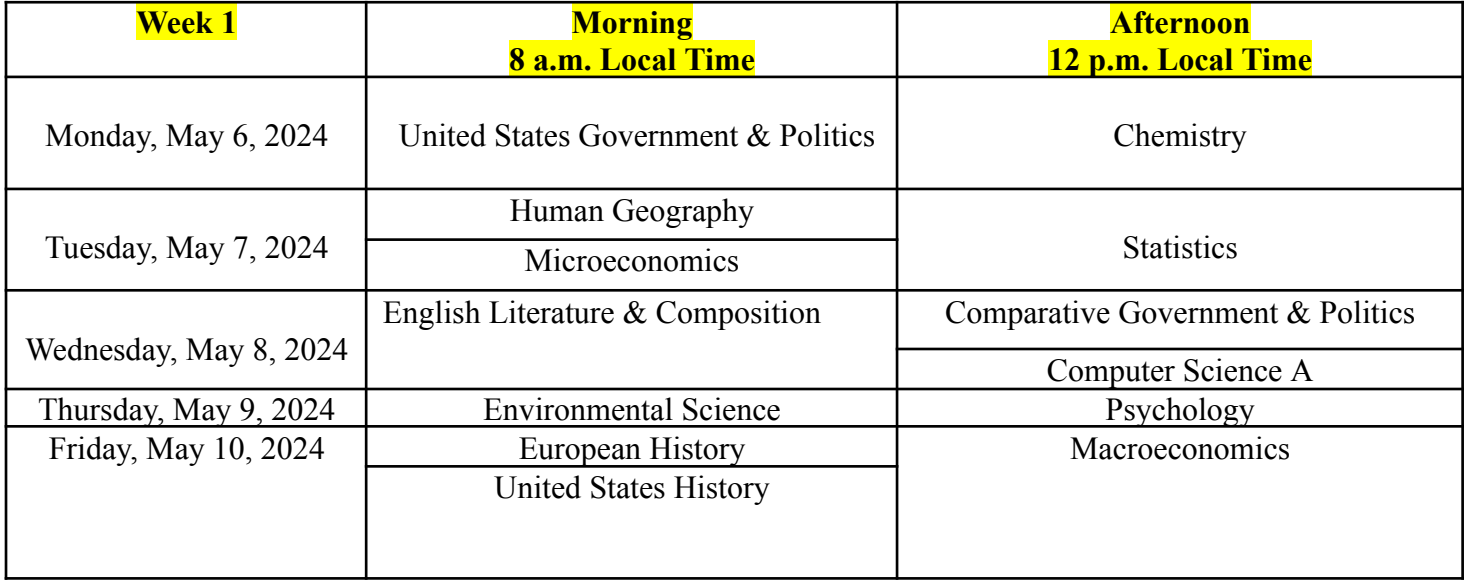

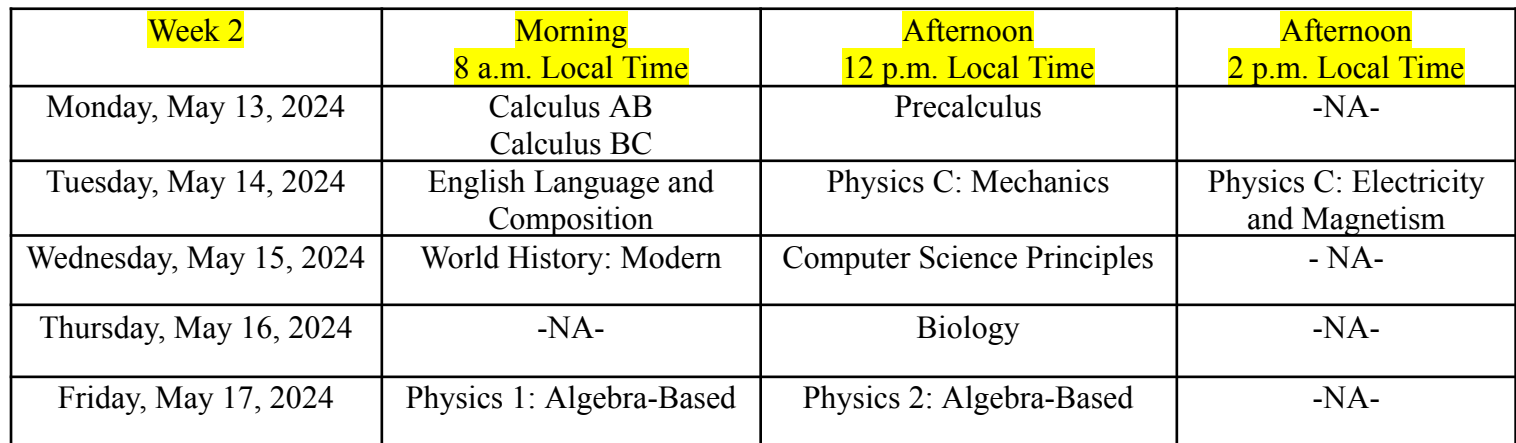

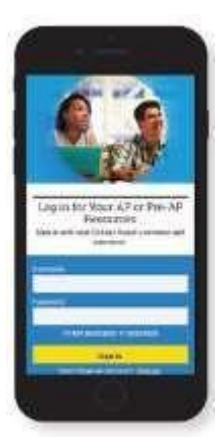

#### 1. SIGN IN TO MY AP

Sign in to **myap.collegeboard.org** using the same College Board student account login you have used to view AP, SAT, or PSAT scores, or to register f o r t h e S AT.

- a) Forgot your login info? Follow the "Forgot username or password?" links to reset them.
- b) Don't have a student account yet ? Click the **Sign up** link.

**IMPORTANT:** Create your College Board account using the same email you will provide to the test center.

c) Having technical issues? Contact A P: E m ail:

> [apstudent](mailto:apstudents@info.collegeboard.org)s@info.collegeboard.or [g](mailto:apstudents@info.collegeboard.org) Phone: +1 212-632-1780

Page PAGE<br>3 of 3

#### 2. JOIN AN EXAM

**click the Join a Course or Exam** button.

#### AP EXAM 2024: STUDENT REGISTRATION AND PAYMENT INSTRUCTIONS

### Page PAGE<br>3 of 3

4. FILL OUT THE REGISTRATION

### 3.SUBMIT YOUR JOIN CODE – **Join codes will be posted**

**on the 1st of December by the AP Centre** Check the India AP Exam schedule at [http://ap-india.org.](http://ap-india.org/) Enter the unique join code for each regular exam you wish to take at this test center and click **Submit**. (Repeat for each exam you wish to take.)

INFORMATION

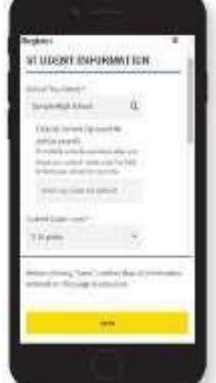

The first time you register in My AP, you'll need to fill out some registration information. Provide accurate information – this will be on your personalized AP labels for exam day. You only have to do this once.

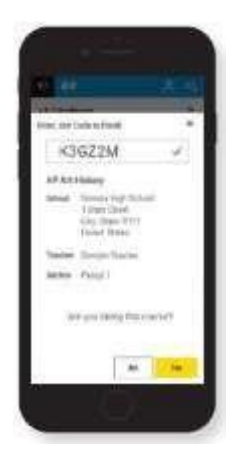

5.VERIFY EXAM INFORMATION Confirm the exam name, exam date, and test center name are what you want.

Click the Join a Course or Exam button.

#### Repeat steps  $\bigotimes$  -  $\bigoplus$  for each exam you

wish to take.

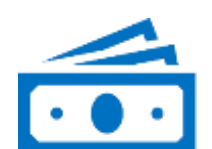

\*

❻ PAY TEST CENTER WITHIN <sup>3</sup> BUSINESS DAYS OF COMPLETING ONLINE REGISTRATION OR WHICHEVER

\_\_\_\_\_\_\_\_\_\_\_\_\_\_\_\_\_\_\_\_\_\_\_\_\_\_\_\_\_\_\_\_\_\_\_\_\_\_\_\_\_\_\_\_\_\_\_\_\_\_\_\_\_\_\_\_\_\_\_\_\_\_\_\_\_\_\_\_\_\_\_\_\_\_\_\_\_\_

COMES FIRST. EMAIL YOUR PAYMENT DETAILS TO THE TEST CENTER COORDINATOR SO THAT THE TEST CENTER MAY MATCH YOUR PAYMENT TO YOUR ONLINE REGISTRATION.

FILL IN THE INFO BELOW AND EMAIL TO THE TEST CENTER COORDINATOR [**apexams@thekalyanischool.com**]:

- Student First Name: \_
- Student Last Name: \_
- Student Primary Email (same as on your College Board account):
- 
- Student Date of Birth (DDMMYYYY):<br>● List All Event Mobile List **Student Date of Student Condomnedgement below)**: (See age acknowledgement below)

\*\*\*\*\*\*\*\*\*\*\*\*\*\*\*\*\*\*\*\*\*\*\*\*\*\*\*\*\*\*\*\*\*\*\*\*\*\*\*\*\*\*\*\*\*\*\*\*\*\*\*\*\*\*\*\*\*\*\*\*\*\*\*\*\*\*\*\*\*\*\*\*\*\*\*\*\*\*\*\*\*\*\*\*\*\*\*\*\*\*\*\*\*\*\*\*\*\*\*\*\*\*\*\*\*\*\*\*\*\*\*\*\*\*\*\*\*\*\*\*\*\*

- List All Exams You Registered for Online:
- REGULAR TESTING: **May 6 th to 10 th and 13 th to 17 th , 2024**